# <span id="page-0-0"></span>LTE

- [Summary](#page-0-0)
- [LTE Client](#page-0-1)
	- <sup>O</sup> [Properties](#page-0-2)
		- [APN profiles](#page-1-0)
		- <sup>o</sup> [Scanner](#page-2-0)
		- [User Info command](#page-2-1)
			- [Properties \(Up to 6.40\)](#page-2-2)
		- [User at-chat command](#page-2-3)
- [Quick setup example](#page-2-4)
- **[Passthrough Example](#page-3-0)**
- [Dual SIM](#page-4-0)
	- [Usage Example:](#page-4-1)
- [Tips and Tricks](#page-4-2)
	- <sup>O</sup> [Find device location using Cell information](#page-5-0)
	- [Using Cell lock](#page-5-1)
	- <sup>O</sup> [Cell Monitor](#page-7-0)
- [Troubleshooting](#page-7-1)
	- [Locking band on Huawei and other modems](#page-8-0)
	- [mPCIe modems with RB9xx series devices](#page-8-1)
	- [Boards with USB-A port and mPCIe](#page-8-2)
	- <sup>O</sup> [Modem firmware upgrade](#page-9-0)
	- [Avoiding tethering speed throttling](#page-10-0)
	- [Unlocking SIM card after multiple wrong PIN code attempts](#page-10-1)

# Summary

Package: system

Support for Direct-IP mode type cards only. MBIM support is available in RouterOS v7 releases and MBIM driver is loaded automatically. If modem is not recognized in RouterOS v6 - Please test it in v7 releases before asking for support in RouterOS v6.

To enable access via a PPP interface instead of a LTE Interface, change direct IP mode with /port firmware set ignore-directip-modem=yes command and a reboot. Note that using PPP emulation mode you may not get the same throughput speeds as using the LTE interface emulation type.

In RouterOS v7 ignore-direct-modem parameter is moved under /interface lte settings menu

# <span id="page-0-1"></span>LTE Client

Sub-menu: /interface lte

# <span id="page-0-2"></span>**Properties**

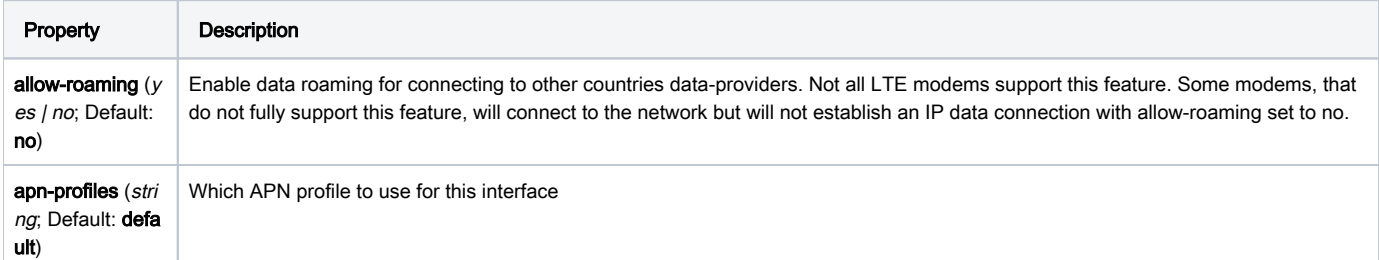

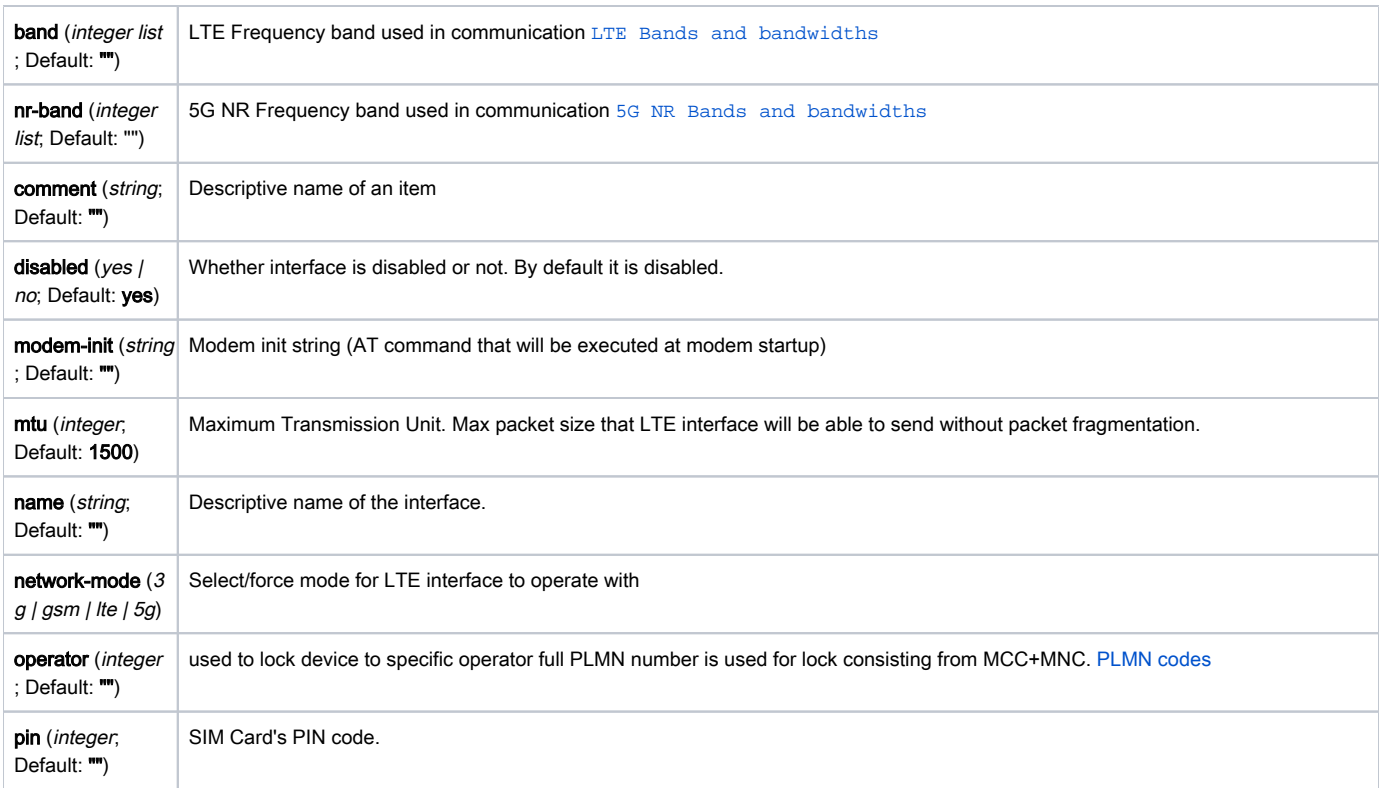

# <span id="page-1-0"></span>APN profiles

All network related settings are moved under profiles, starting from RouterOS 6.41

Sub-menu: /interface lte apn

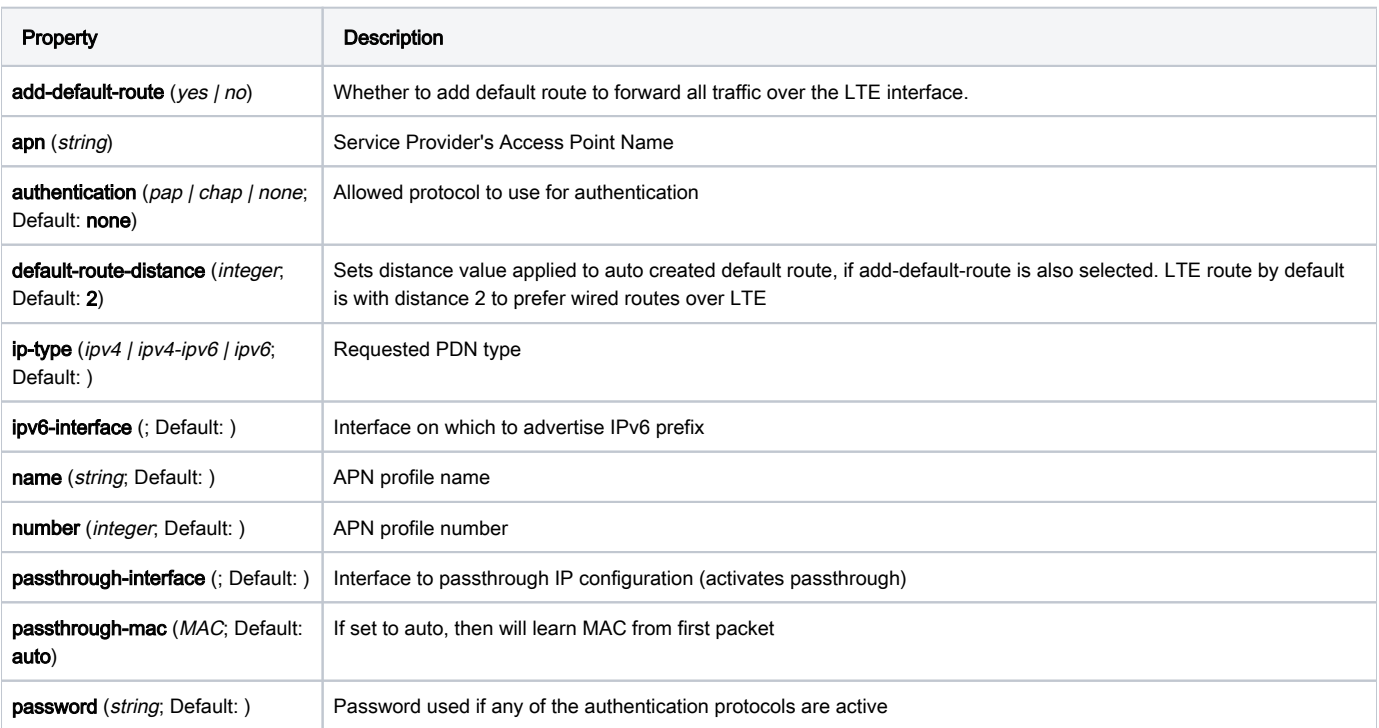

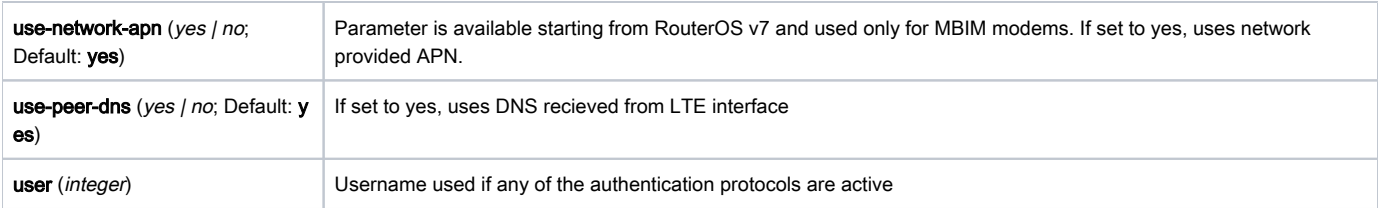

## <span id="page-2-0"></span>**Scanner**

It is possible to scan LTE interfaces with /interface lte scan command

Available read only properties:

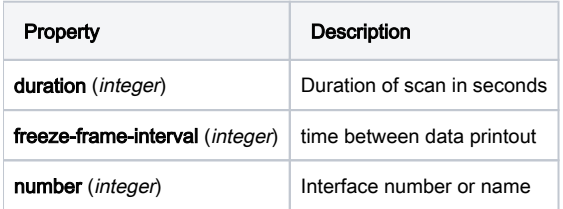

## <span id="page-2-1"></span>User Info command

It is possible to send special "info" command to LTE interface with /interface lte info command. In RouterOS v7 this command is moved to /inter face lte monitor menu.

## <span id="page-2-2"></span>Properties (Up to 6.40)

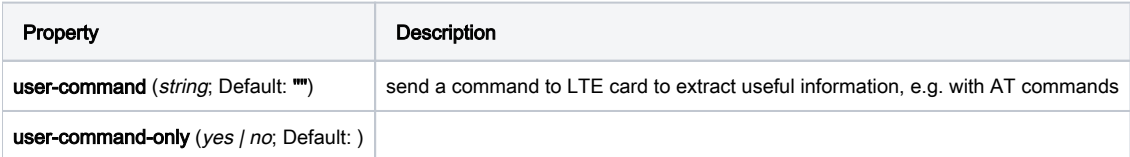

## <span id="page-2-3"></span>User at-chat command

It is possible to send user defined "at-chat" command to LTE interface with /interface lte at-chat command.

```
[admin@MikroTik] > /interface lte at-chat ltel input="AT*mrd imei\?"
  output: *MRD_IMEI:356159060388208
OK
```
You can also use "at-chat" function in scripts and assign command output to variable.

```
[admin@MikroTik] > :global "lte_command" [/interface lte at-chat lte1 input="AT*mrd_imei\?" as-value ] 
[admin@MikroTik] > :put $"lte_command"
output=*MRD_IMEI:356159060388208
OK
```
# <span id="page-2-4"></span>Quick setup example

Start with network settings -

This guide is for RouterOS versions starting from 6.41

#### Start with network settings - Add new connection parameters under LTE apn profile (provided by network provider):

/interface lte apn add name=profile1 apn=phoneprovider.net authentication=chap password=web user=web

#### Select newly created profile for LTE connection:

Δ

```
/interface lte set [find] apn-profiles=profile1
```
#### LTE interface should appear with running (R) flag:

```
[admin@MikroTik] > /interface lte print
Flags: X - disabled, R - running 
0 R name="lte1" mtu=1500 mac-address=AA:AA:AA:AA:AA:AA
```
From RouterOS=>6.41 DHCP client is added automatically. If it's not added - add a DHCP Client to LTE Interface manually:

/ip dhcp-client add default-route-distance=1 disabled=no interface=lte1

If required, add NAT Masquerade for LTE Interface to get internet to the local network:

/ip firewall nat add action=masquerade chain=srcnat out-interface=lte1

After interface is added, you can use "info" command to see what parameters client acquired (parameters returned depends on LTE hardware device):

```
[admin@MikroTik] > /interface lte info lte1 once 
status: call in progress
pin-status: no password required
functionality: full
manufacturer: Huawei Technologies Co., Ltd.
model: ME909u-521
revision: 12.631.07.01.00
current-operator: vodafone ES
current-cellid: 44436007
access-technology: Evolved 3G (LTE)
signal-strengh: -79 dBm
frame-error-rate: n/a
earfcn: n/a
imei: 860461024123456
imsi: 234012555034981
uicc: n/a
rssi: -79dBm
rsrp: -109dBm
rsrq: -13dB
sinr: -1dB
```
# <span id="page-3-0"></span>Passthrough Example

Starting from RouterOS v6.41 some LTE interfaces support LTE Passthrough feature where the IP configuration is applied directly to the client device. In this case modem firmware is responsible for the IP configuration and router is used only to configure modem settings - APN, Network Technologies and IP-Type. In this configuration the router will not get IP configuration from the modem. The LTE Passthrough modem can pass both IPv4 and IPv6 addresses if that is supported by modem. Some modems support multiple APN where you can pass the traffic from each APN to a specific router interface.

Passthrough will only work for one host. Router will automatically detect MAC address of the first received packet and use it for the Passthrough. If there are multiple hosts on the network it is possible to lock the Passthrough to a specific MAC. On the host on the network where the Passthrough is providing the IP a DHCP-Client should be enabled on that interface to. Note, that it will not be possible to connect to the LTE router via public lte ip address or from the host which is used by the passthrough. It is suggested to create additional connection from the LTE router to the host for configuration purposes. For example vlan interface between the LTE router and host.

To enable the Passthrough a new entry is required or the default entry should be changed in the '/interface lte apn' menu

Passthrough is not supported by all chipsets.

#### Examples.

Λ

To configure the Passthrough on ether1:

```
[admin@MikroTik] > /interface lte apn add apn=apn1 passthrough-interface=ether1
[admin@MikroTik] > /interface lte set lte1 apn-profiles=apn1
```
To configure the Passthrough on ether1 host 00:0C:42:03:06:AB:

```
[admin@MikroTik] > /interface lte apn add apn=apn1 passthrough-interface=ether1 passthrough-mac=00:0C:42:03:06:
AB
[admin@MikroTik] > /interface lte set lte1 apn-profiles=apn1
```
To configure multiple APNs on ether1 and ether2:

```
[admin@MikroTik] > /interface lte apn add apn=apn1 passthrough-interface=ether1
[admin@MikroTik] > /interface lte apn add apn=apn2 passthrough-interface=ether2
[admin@MikroTik] > /interface lte set lte1 apn-profiles=apn1,apn2
```
To configure multiple APNs with the same APN for different interfaces:

```
[admin@MikroTik] > /interface lte apn add name=interface1 apn=apn1
[admin@MikroTik] > /interface lte apn add name=interface2 apn=apn1 passthrough-interface=ether1
[admin@MikroTik] > /interface lte set lte1 apn-profiles=interface1
[admin@MikroTik] > /interface lte set lte2 apn-profiles=interface2
```
# <span id="page-4-0"></span>Dual SIM

The command for sim slot selection changes in v6.45.1 and again in v7. Some device models like SXT, have SIM slots named "a" and "b" Δ instead of "up" and down"

For some boards with dual SIM slots connected to the same modem slot (like LtAP mini, ItAP, SXT) it is possible to alternate between these SIM slots.

Command for pre 6.45.1:

/system routerboard sim set sim-slot=down

Command after 6.45.1:

/system routerboard modem set sim-slot=down

#### Command in RouterOS v7 version:

/interface lte settings set sim-slot=down

#### <span id="page-4-1"></span>Usage Example:

<span id="page-4-2"></span>Follow this link - [Dual SIM Application,](https://wiki.mikrotik.com/wiki/Dual_SIM_Application) to see examples of how to change SIM slot based on roaming status and in case the interface status is down with help of RouterOS scripts and scheduler.

# Tips and Tricks

This paragraph contains information for additional features and usage cases.

## <span id="page-5-0"></span>Find device location using Cell information

On devices using R11e-LTE International version card (wAP LTE kit) some extra information is provided under info command (from 6.41rc61)

```
 current-operator: 24701
 lac: 40
 current-cellid: 2514442
```
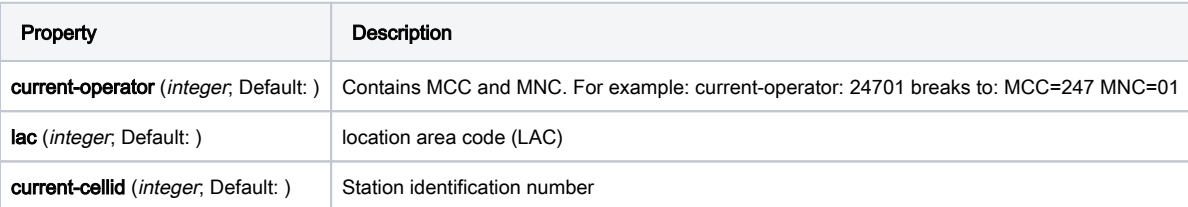

Values can be used to find location in databases: [Cell Id Finder](https://cellidfinder.com/cells/findcell)

## <span id="page-5-1"></span>Using Cell lock

It is possible to lock R11e-LTE, R11e-LTE6 and R11e-4G modems and equipped devices to exact LTE tower. LTE info command provides currently used cellular tower information:

```
 phy-cellid: 384
     earfcn: 1300 (band 3, bandwidth 20Mhz)
```
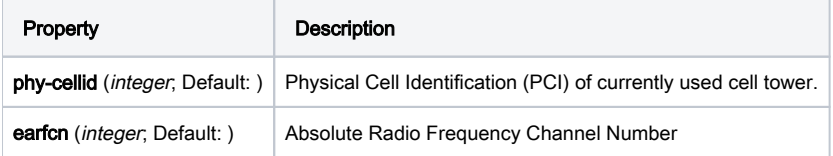

Exact tower location as well as available bands and other information can be acquired from mobile carrier or by using online services:

#### **[CellMapper](https://www.cellmapper.net/map)**

By using those acquired variables it's possible to send AT command to modem for locking to tower in current format:

### for R11e-LTE and R11e-LTE6

AT\*Cell=<mode>,<NetworkMode>,<band>,<EARFCN>,<PCI>

where

<mode> : 0 – Cell/Frequency disabled 1 – Frequency lock enabled 2 – Cell lock enabled <NetworkMode>  $0 - GSM$ 1 – UMTS\_TD 2 – UMTS\_WB 3 – LTE <band> Not in use, leave this blank <EARFCN> earfcn from lte info  $PCT$ 

phy-cellid from lte info

To lock modem at previously used tower at-chat can be used:

/interface lte at-chat lte1 input="AT\*Cell=2,3,,1300,384"

For R11e-LTE all set on locks are lost after reboot or modem reset. Cell data can be also gathered from "cell-monitor".

For R11e-LTE6 cell lock works only for the primary band, this can be useful if you have multiple channels on the same band and you want to lock it to a specific earfcn. Note, that cell lock is not band-specific and for ca-band it can also use other frequency bands, unless you use band lock.

Use cell lock to set the primary band to the 1300 earfcn and use the second channel for the ca-band:

```
/interface lte at-chat lte1 input="AT*Cell=2,3,,1300,138"
```
Now it uses the earfcn: 1300 for the primary channel:

```
 primary-band: B3@20Mhz earfcn: 1300 phy-cellid: 138
      ca-band: B3@5Mhz earfcn: 1417 phy-cellid: 138
```

```
You can also set it the other way around:
```
/interface lte at-chat lte1 input="AT\*Cell=2,3,,1417,138"

Now it uses the earfcn: 1417 for the primary channel:

```
 primary-band: B3@5Mhz earfcn: 1417 phy-cellid: 138
      ca-band: B3@20Mhz earfcn: 1300 phy-cellid: 138
```
For R11e-LTE6 modem cell lock information will not be lost after reboot or modem reset. To remove cell lock use at-chat command:

```
/interface lte at-chat lte1 input="AT*Cell=0"
```
#### for R11e-4G

```
AT%CLCMD=<mode>,<mode2>,<EARFCN>,<PCI>,<PLMN>
AT%CLCMD=1,1,3250,244,\"24705\"
```
where

```
<mode> :
0 – Cell/Frequency disabled
1 – Cell lock enabled
<mode2> :
0 - Save lock for first scan
1 - Always use lock 
(after each reset modem will clear out previous settings no matter what is used here)
<EARFCN>
earfcn from lte info
```
 $PCT$ phy-cellid from lte info

 $<$ PLMN $>$ Mobile operator code

All PLMN codes available [here](https://en.wikipedia.org/wiki/Mobile_country_code) this variable can be also left blank

To lock modem to the cell - modem needs to be in non operating state, easiest way for R11e-4G modem is to add CellLock line to "modem-init" string:

/interface lte set lte1 modem-init="AT%CLCMD=1,1,3250,244,\"24705\""

Multiple cells can also be added by providing list instead of one tower informatin in following format:

AT%CLCMD=<mode>,<mode2>,<EARFCN\_1>,<PCI\_1>,<PLMN\_1>,<EARFCN\_2>,<PCI\_2>,<PLMN\_2>

For example to lock to two different PCIs within same band and operator:

/interface lte set lte1 modem-init="AT%CLCMD=1,1,6300,384,\"24701\",6300,385,\"24701\""

AT+QNWLOCK="common/4g",<num of cells>,[[<freq>,<pci>],...] AT+QNWLOCK=\"common/4g\",1,6300,384

where

<num of cells> number of cells to cell lock

<freq> earfcn from lte info

<pci> phy-cellid from lte info

#### Single cell lock example:

/interface/lte/at-chat lte1 input="AT+QNWLOCK=\"common/4g\",1,3050,448"

Multiple cells can also be added to cell lock. For example to lock to two different cells:

/interface/lte/at-chat lte1 input="AT+QNWLOCK=\"common/4g\",2,3050,448,1574,474"

#### To remove the cell lock use this at-chat command:

/interface/lte/at-chat lte1 input="at+qnwlock=\"common/4g\",0"

1. Cell lock information will not be saved after a reboot or modem reset. 2. AT+QNWLOCK command can lock the cell and frequency. Therefore, the module can be given priority to register to the locked cell, however, according to the 3gpp protocol, the module will be redirected or handover to a cell with better signal instructions, even if it is not within the lock of the command. This phenomenon is normal.

## <span id="page-7-0"></span>Cell Monitor

Cell monitor allows to scan available nearby mobile network cells:

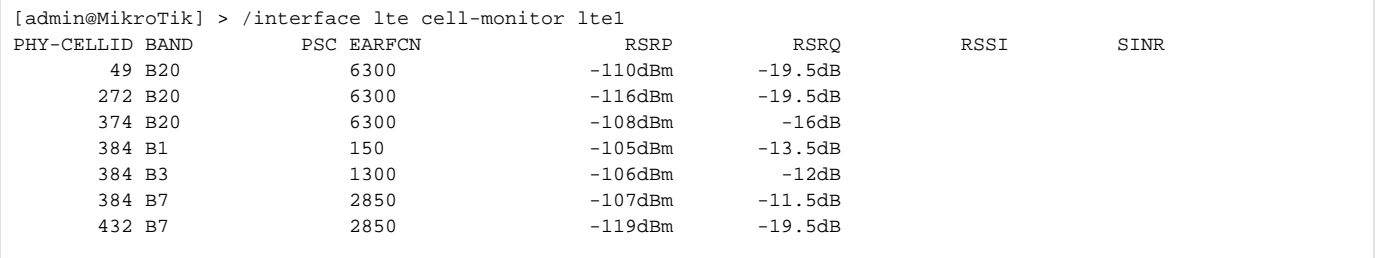

Gathered data can be used for more precise location detection or for Cell lock.

Not all modems support this featureΔ

# <span id="page-7-1"></span>Troubleshooting

Enable LTE logging:

[admin@MikroTik] > /system logging add topics=lte

Check for errors in log:

```
[admin@MikroTik] > /log print
11:08:59 lte,async lte1: sent AT+CPIN? 
11:08:59 lte,async lte1: rcvd +CME ERROR: 10
```
search for CME error description online,

in this case: CME error 10 - SIM not inserted

## <span id="page-8-0"></span>Locking band on Huawei and other modems

To lock band for Huawei modems /interface lte set lte1 band="" option can't be used.

It is possible to use AT commands to lock to desired band manually.

To check all supported bands run at-chat command:

```
[admin@MikroTik] /interface lte at-chat lte1 input="AT^SYSCFGEX=\?"
output: ^SYSCFGEX: ("00","03","02","01","99"),((2000004e80380,"GSM850/GSM900/GSM1800/GSM1900/WCDMA BCI/WCDMA 
BCII/WCDMA BCV/WCDMA BCVIII"),
(3fffffff,"All Bands")),(0-2),(0-4),((800d7,"LTE BC1/LTE BC2/LTE 
BC3/LTE BC5/LTE BC7/LTE BC8/LTE BC20"),(7fffffffffffffff,"All Bands")) 
OK
```
Example to lock to LTE band 7:

```
[admin@MikroTik] /interface lte set lte1 modem-init="AT^SYSCFGEX=\"03\",3FFFFFFF,2,4,40,,"
```
Change last part 40 to desired band specified hexadecimal value where:

```
4 LTE BC3
40 LTE BC7
80000 LTE BC20
7FFFFFFFFFFFFFFF All bands
etc
```
All band HEX values and AT commands can be found in [Huawei AT Command Interface Specification guide](https://download-c.huawei.com/download/downloadCenter?downloadId=29741&version=72288&siteCode=)

Check if band is locked:

```
[admin@MikroTik] /interface lte at-chat lte1 input="AT^SYSCFGEX\?"
output: ^SYSCFGEX: "03",3FFFFFFF,0,2,40
OK
```
For more information check modem manufacturers AT command reference manuals.

#### <span id="page-8-1"></span>mPCIe modems with RB9xx series devices

In case your modem is not being recognized after a soft reboot, then you might need to add a delay before the USB port is being initialized. This can be done using the following command:

/system routerboard settings set init-delay=5s

## <span id="page-8-2"></span>Boards with USB-A port and mPCIe

Some devices such as specific RB9xx's and the RBLtAP-2HnD share the same USB lines between a single mPCIe slot and a USB-A port. If auto switch is not taking place and a modem is not getting detected, you might need to switch manually to either use the USB-A or mini-PCIe:

/system routerboard usb set type=mini-PCIe

## <span id="page-9-0"></span>Modem firmware upgrade

Before attempting LTE modem firmware upgrade - upgrade RouterOS version to latest releases [How To Upgrade RouterOS](https://wiki.mikrotik.com/wiki/Manual:Upgrading_RouterOS)

Starting from RouterOS version 6.44beta20 it is possible to upgrade modems firmware. The firmware upgrade is also possible for the Chateau series products starting from 7.1beta1 version.

Firmware update is available only as FOTA Firmware Over The Air - firmware upgrade can only be done through working mobile connection for:

)R11e-LTE

Λ

• )R11e-LTE-US

Firmware update available as FOTA and as well as upgrade from file for:

- )R11e-4G
- )R11e-LTE6

Firmware update available as FOTA with access to the internet over any interface:

- )EG12-EA (Chateau LTE12)
- )RG502Q-EA (Chateau 5G)
- )EG18-EA (LHG LTE18)

Firmware updates usually includes small improvements in stability or small bug fixes that can't be included into RouterOS.

Check currently used firmware version by running:

```
[admin@MikroTik] > /interface lte info ltel once
-----
revision: "MikroTik_CP_2.160.000_v008"
-----
```
#### Check if new firmware is available:

```
[admin@MikroTik] > /interface lte firmware-upgrade ltel
   installed: MikroTik_CP_2.160.000_v008
     latest: MikroTik_CP_2.160.000_v010
```
Upgrade firmware:

```
[admin@MikroTik] > interface lte firmware-upgrade lte1 upgrade=yes
  status: downloading via LTE connection (>2min)
```
G) Whole upgrade process may take up to 10 minutes, depending on mobile connection speed.

After successful upgrade issue USB power-reset, reboot device or run AT+reset command, to update modem version readout under info command:

[admin@MikroTik] > /interface lte at-chat lte1 input="AT+reset"

if modem has issues connecting to cells after update, or there are any other unrelated issues - wipe old configuration with:

/interface lte at-chat lte1 input="AT+RSTSET"

## <span id="page-10-0"></span>Avoiding tethering speed throttling

Some operators (TMobile, YOTA etc.) allows unlimited data only for device SIM card is used on, all other data coming from mobile hotspots or tethering is highly limited by volume or by throughput speed. [Some sources](https://www.reddit.com/r/hacking/comments/54a7dd/bypassing_tmobiles_tethering_data_capthrottling/) have found out that this limitation is done by monitoring TTL (Time To Live) values from packets to determinate if limitations need to be applied (TTL is decreased by 1 for each "hop" made). RouterOS allows changing the TTL parameter for packets going from the router to allow hiding sub networks. Keep in mind that this may conflict with fair use policy.

```
/ip firewall mangle
add action=change-ttl chain=postrouting new-ttl=set:65 out-interface=lte1 passthrough=yes
```
More information: [YOTA,](https://m.habr.com/en/post/238351/) [TMobile](https://www.reddit.com/r/mikrotik/comments/acq4kz/anyone_familiar_with_configuring_the_ltap_us_with/)

## <span id="page-10-1"></span>Unlocking SIM card after multiple wrong PIN code attempts

After locking SIM card, unlock can be done through "at-chat"

Check current PIN code status:

/interface lte at-chat lte1 input="at+cpin\?"

#### If card is locked - unlock it by providing:

/interface lte at-chat lte1 input="AT+CPIN=\"PUK\_code\",\"NEW\_PIN\""

Replace PUK\_code and NEW\_PIN with matching values.